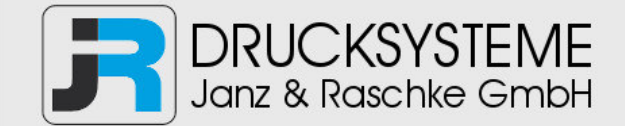

## Bedienungsanleitung / Handbuch / Datenblatt

**Sie benötigen einen Reparaturservice für Ihren Etikettendrucker oder suchen eine leicht zu bedienende Etikettensoftware?** 

**Wir helfen Ihnen gerne weiter.** 

#### **Ihr Partner für industrielle Kennzeichnungslösungen**

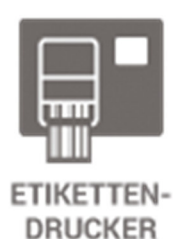

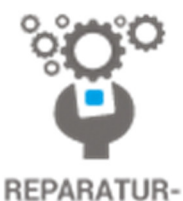

**SERVICE** 

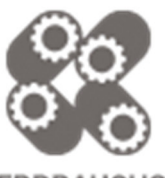

**VERBRAUCHS-MATERIALIEN** 

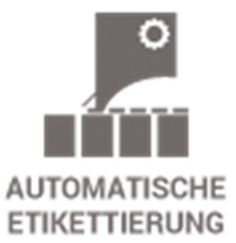

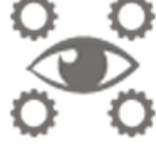

**SCHULUNG & SUPPORT** 

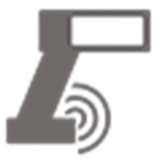

**BARCODESCANNER DATENERFASSUNG** 

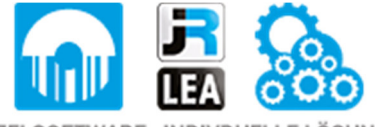

EINZELSOFTWARE INDIVDUELLE LÖSUNGEN EINFACHE BEDIENOBERFLÄCHEN

**Drucksysteme Janz & Raschke GmbH** Röntgenstraße 1 D-22335 Hamburg Telefon +49(0)40 – 840 509 0 Telefax +49(0)40 – 840 509 29

> kontakt@jrdrucksysteme.de www.jrdrucksysteme.de

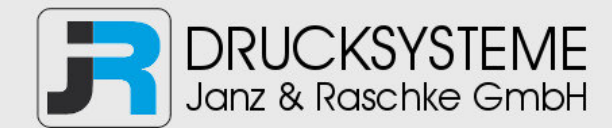

## Bedienungsanleitung / Handbuch / Datenblatt

#### **Maßgeschneiderte Lösungen für den Etikettendruck und die Warenkennzeichnung**

Seit unserer Gründung im Jahr 1997, sind wir erfolgreich als Partner namhafter Hersteller und als Systemintegrator im Bereich der industriellen Kennzeichnung tätig.

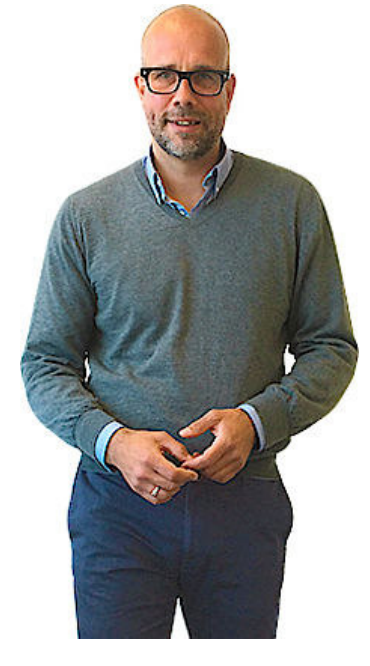

#### **Unser Motto lautet:**

So flexibel wie möglich und so maßgeschneidert wie nötig.

Ich stehe mit meinem Namen für eine persönliche und kompetente Beratung. Wir hören Ihnen zu und stellen mit Ihnen eine Lösung zusammen, die Ihren individuellen Anforderungen entspricht. Für Sie entwickeln unsere erfahrenen Techniker und Ingenieure neben Etikettiermaschinen, maßgeschneiderte Komplettlösungen inklusive Produkthandling, Automatisierungstechnik und Softwarelösung mit Anbindung an Ihr Warenwirtschaftssystem.

Ich freue mich von Ihnen zu hören.

**Bis dahin grüßt Sie** 

Jörn Janz

**Hier finden Sie Ihren Ansprechpartner:** 

http://www.jrdrucksysteme.de/kontakt/

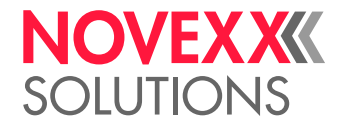

# EXTERNE FLASH-SPEICHER

## Handbuch

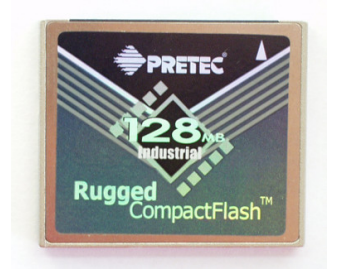

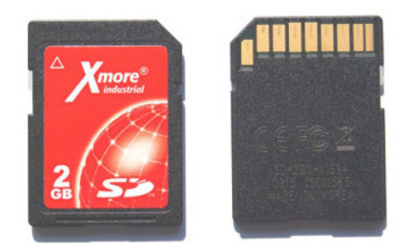

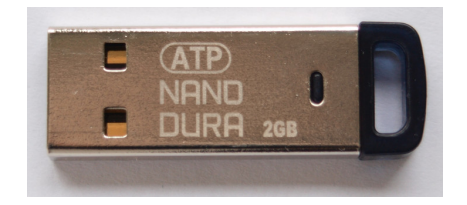

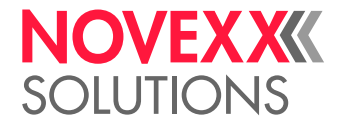

## Inhalt

[Verwendung externer Flash-Speicher](#page-4-0) **-3**

[Fonts-Verzeichnis](#page-4-1) **-3** [Logos-Verzeichnis](#page-5-0) **-4** [Graphics-Verzeichnis](#page-5-1) **-4** [Formats-Verzeichnis](#page-6-0) **-5** [Logfiles-Verzeichnis](#page-6-1) **-5**

[Lieferbare externe Flash-Speicher](#page-7-0) **-6**

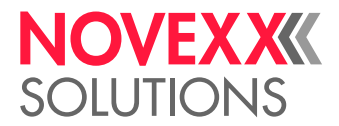

## <span id="page-4-0"></span>**Verwendung externer Flash-Speicher**

Zu den externen Flash-Speichern, die an NOVEXX Solutions Etikettendrucker angeschlossen werden können, zählen CompactFlash (CF)-Karten, Secure Digital (SD)-Karten und USB-Sticks.

Auf Flash-Speichern können Daten wie z. B. Druckaufträge, Fonts, Logos, oder Firmware gespeichert werden.

> Die Flash-Speicher müssen mit der Dateistruktur FAT16 oder FAT32 formatiert sein. Einwandfreie Funktion wird nur für die von NOVEXX Solutions vertriebenen Flash-Speicher garantiert, siehe ["Lieferbare externe Flash-Speicher"](#page-7-1) auf Seite 6.

Die unterschiedlichen Datenarten müssen in dafür vorgesehenen Verzeichnissen auf dem Flash-Speicher gespeichert werden (siehe unten). Die jeweils erforderlichen Verzeichnisse werden automatisch angelegt, wenn der Flash-Speicher erstmals mit einem Drucker verwendet wird.

Verzeichnisse:

- [Fonts](#page-4-1)
- [Logos](#page-5-0)
- [Graphics](#page-5-1)
- [Formats](#page-6-0)
- [Logfiles](#page-6-1)

### <span id="page-4-1"></span>FONTS-VERZEICHNIS

Externe Flash-Speicher können als Speicher für Fonts eingesetzt werden, die nicht im Stan dard-Font-Generator des Druckers enthalten sind. Legen Sie dazu ein Verzeichnis \fonts auf dem Speichermedium an, in das Sie alle Fonts kopieren, die Sie verwenden möchten.

#### **Benennung der Fonts**

Eine Font-Datei muss nach folgendem Schema benannt werden, um per Easy Plug angesprochen werden zu können:

fontxxx.\* (z. B. font260.ttf)

 $* xxx = Zahl$  von 001 bis 999. Diese Zahl wird im entsprechenden Easy Plug-Kommando angegeben, um den Font anzusprechen.

> Verwenden Sie möglichst Nummern ab 200 – darunterliegende Nummern (100er) sind teilweise von internen Fonts belegt. Kommt es zu einer Doppelbenennung, bevorzugt der Drucker den internen Font.

 $\bullet$   $\cdot$   $\star$  = Extension, siehe Tabelle:

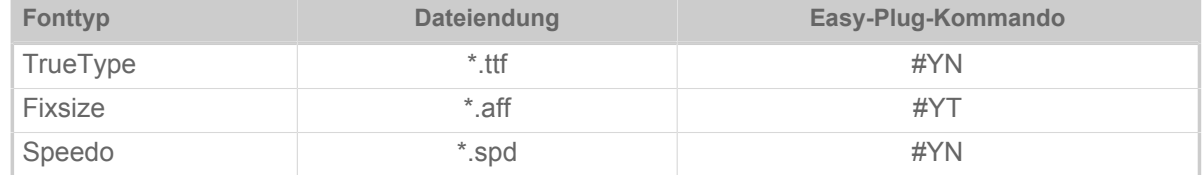

#### **Fonts auf die interne RAM-Disk laden**

Um die Druckgeschwindigkeit zu erhöhen, besteht die Möglichkeit, nachfolgend aufgeführte Font-Typen während des Systemstarts auf die interne RAM-Disk zu laden. Voraussetzung ist die Benennung der Fonts wie in obenstehendem Kapitel beschrieben.

- Alle Speedo-Fonts (z. B. fontxxx.spd)
- TrueType-Fonts, wenn sie mit einer Zahl von 900 bis 999 benannt sind (z. B. font 900.ttf)

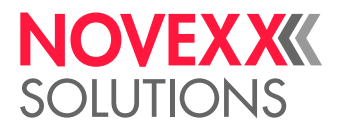

• Fixfonts, wenn sie mit einer Zahl von 900 bis 999 benannt sind (z. B. font900.aff)

Für jeden Font (hier: font900.ttf), der in die RAM-Disk geladen wird, erscheint eine der folgenden Anzeigen, während der Drucker hochgefahren wird:

• Anzeige beim Hochfahren von allen Druckern und Druck- & Etikettiersystemen mit Ausnahme von  $XLP 50x$ :

```
Lade Font900
in den Speicher
```
• Anzeige beim Hochfahren des XLP 50x:

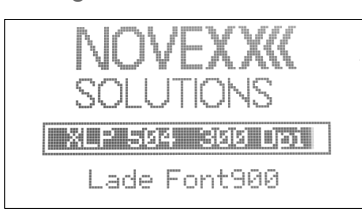

#### **Wichtig**

Reservieren Sie vor dem Systemstart mindestens soviele KBytes Speicherplatz auf der RAM-Disk, wie alle zu ladenden Fonts auf dem externen Speichermedium einnehmen! Verwenden Sie hierzu den Parameter SYSTEM PARAMETER > Font Downl Größe.

Um Speicherplatz zu sparen, benennen Sie Fonts auf dem externen Speichermedium um, die Sie gerade nicht verwenden.

Folgende Statusmeldung zeigt an, dass zu wenig Speicher auf der RAMDisk reserviert wurde:

Statusnum: 8201 Font Downl. voll

TrueType-Fonts sollten immer auf die RAM-Disk geladen werden, wenn

- hohe Druckgeschwindigkeit erzielt werden soll
- mit Unicode-Fonts gedruckt werden soll

Geschwindigkeitsunterschiede zwischen TrueType und Speedo-Fonts:

Textfelder, die TrueType Fonts benutzen, werden etwas langsamer für den Druck aufbereitet als Textfelder, die vergleichbare Speedo-Fonts benutzen. Ein Geschwindigkeitsunterschied macht sich um so stärker bemerkbar, je mehr Text ein Etikettenlayout enthält und je größer die zu druckenden Zeichen sind.

### <span id="page-5-0"></span>LOGOS-VERZEICHNIS

Externe Flash-Speicher können als Speicher für Logos eingesetzt werden. Legen Sie dazu ein Verzeichnis \logos auf dem Speichermedium an, in das Sie alle Logos kopieren, die Sie verwenden möchten.

Um Logos zu laden bzw. zu verarbeiten greifen die Easy Plug-Befehle #YK, #DK oder #DC auf das Verzeichnis \logos zu.

Näheres zum Drucken von Logos siehe Easy Plug-Handbuch, Themenbereich "Spezielle Anwendungen", Kapitel "Logos verwenden".

### <span id="page-5-1"></span>GRAPHICS-VERZEICHNIS

Externe Flash-Speicher können als Speicher für Grafikdateien eingesetzt werden. Legen Sie dazu ein Verzeichnis \graphics auf dem Speichermedium an, in das Sie alle Grafikdateien kopieren, die Sie verwenden möchten.

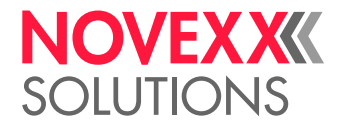

Grafikdateien dürfen in ein beliebiges Verzeichnis auf der Speicherkarte kopiert werden, wenn im Easy Plug-Befehl #YG der Dateinamen komplett mit Pfad angegeben wird. Wir der Dateiname im #YG-Befehl ohne Pfad angegeben, muss die Datei im Verzeichnis \graphics gespeichert sein!

## <span id="page-6-0"></span>FORMATS-VERZEICHNIS

Externe Flash-Speicher können als Speicher für Druckaufträge und für Firmware-Dateien eingesetzt werden. Legen Sie dazu ein Verzeichnis \formats auf dem Speichermedium an, in das Sie alle Dateien kopieren, die Sie verwenden möchten.

Dateien, die Druckaufträge enthalten (\*.for), und Firmware-Dateien (\*.s3b) müssen im Verzeichnis \formats gespeichert sein. Diese Dateien können dann im Standalone-Betrieb aufgerufen werden

Näheres siehe Drucker-Bedienungsanleitung, Themenbereich "Spezielle Anwendungen", Kapitel "Standalone-Betrieb".

## <span id="page-6-1"></span>LOGFILES-VERZEICHNIS

Zum Zweck der Fehleranalyse können verschiedene Log- und Analysedateien auf dem externen Datenträger gespeichert werden. Das Verzeichnis \logfiles wird automatisch angelegt, sobald eine Logdatei gespeichert wird.

#### **Übersicht über Logfunktionen**

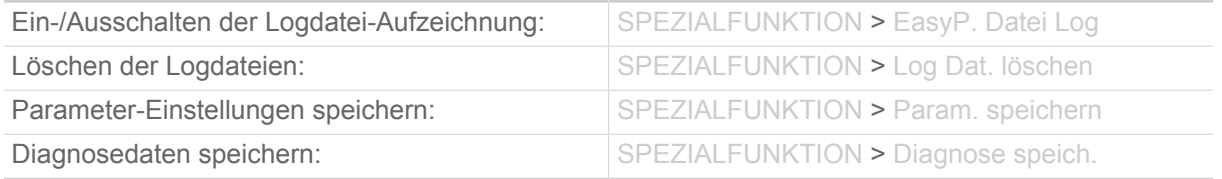

Für nähere Informationen siehe Drucker-Bedienungsanleitung, Themenbereich "Info-Ausdrucke und Parameter".

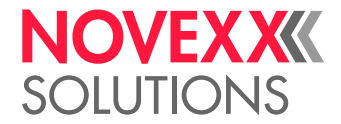

## <span id="page-7-1"></span><span id="page-7-0"></span>**Lieferbare externe Flash-Speicher**

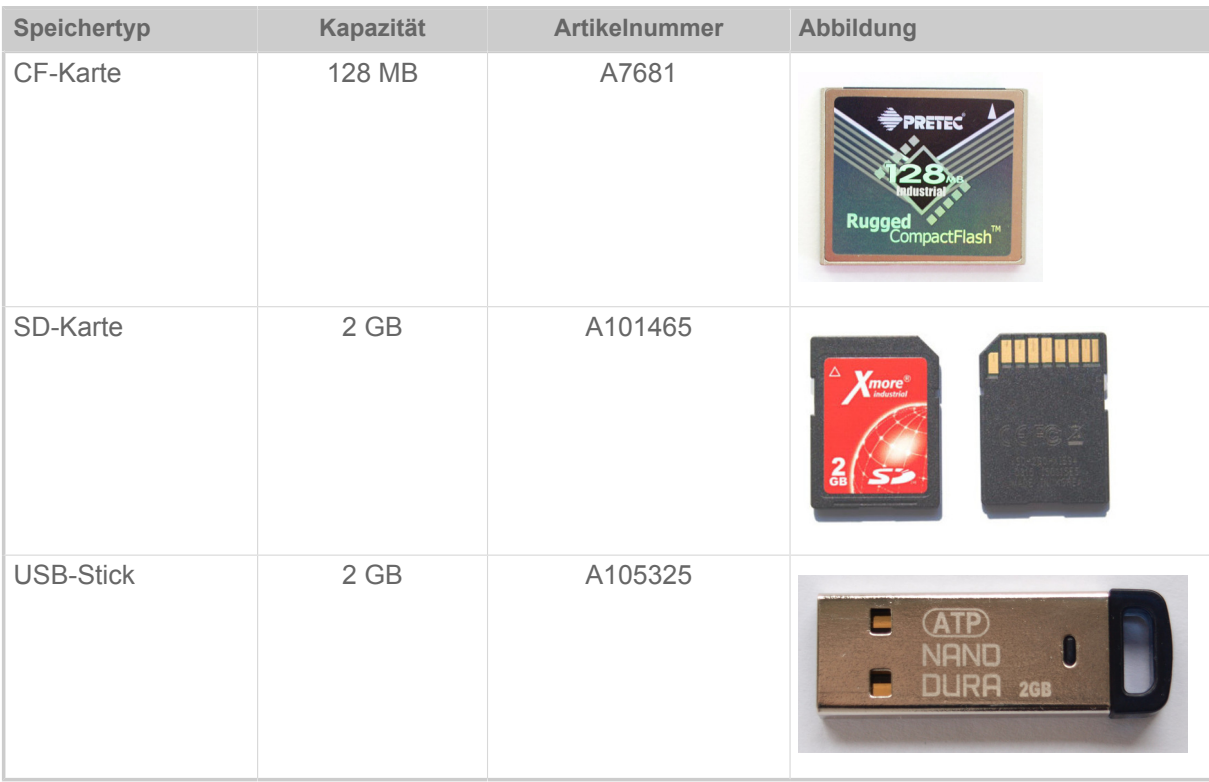

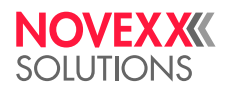

*Ohmstraße 3 85386 Eching*

*Telefon: +49-8165-925-0 | [www.novexx.com](http://www.novexx.com) Novexx Solutions GmbH*